檔 號:0814<br>保存年限:

# 中華民國醫師公會全國聯合會 函

地址:10688台北市大安區安和路一段29號 9樓

承辦人:盧言珮 電話:(02)27527286-122

傳真: (02)2771-8392

Email: perle@tma.tw

## 受文者:社團法人臺中市大臺中醫師公會

- 發文日期:中華民國111年5月31日 發文字號:全醫聯字第1110001360號
- 速別:最速件

. . . . . . . . . . . . . . . . . . . . . . . . . . . . . . 裝 . . . . . . . . . . . . . . . . 訂 . . . . . . . . . . . . . . . . 線 . . . . . . . . . . . . . . . . . . . . . . . . . . .

密等及解密條件或保密期限:

附件:如文 (1110001360\_Attach1.pdf、1110001360\_Attach2.pdf、 1110001360\_Attach3.pdf、1110001360\_Attach4.pdf、1110001360\_Attach5. pdf、1110001360\_Attach6.pdf、1110001360\_Attach7.pdf)

主旨:衛生福利部中央健康保險署修訂『衛生福利部中央健康保 險署行政協助疾病管制署辦理「COVID-19確診個案居家照 護之相關醫療照護費用」健保卡登錄上傳及申報核付作 業』,請查照轉知。

說明:

一、依據衛生福利部中央健康保險署111年5月26日健保醫字第 1110106539號函副本(如附件)辦理。

二、相關資訊刊登本會網站。

正本:各縣市醫師公會 副本: 電2012/06/01文

# 理事長 邱 泰 源

檔 號: 保存年限:

8

# 衛生福利部中央健康保險署 函

地址:10634 臺北市大安區信義路三段140 號

聯絡人:蔡月媚 聯絡電話:02-27065866 分機:2640 傳真: 02-27069043 電子郵件: A110172@nhi.gov.tw

## 受文者:中華民國醫師公會全國聯合會

發文日期:中華民國111年5月26日 發文字號:健保醫字第1110106539號 速別:最速件 密等及解密條件或保密期限: 附件:如主旨、說明一 (A21030000I 1110106539 doc2 Attach1.pdf、 A21030000I\_1110106539\_doc2\_Attach2.pdf、 A21030000I\_1110106539\_doc2\_Attach3.pdf、 A21030000I\_1110106539\_doc2\_Attach4.pdf、 A21030000I\_1110106539\_doc2\_Attach5.pdf、 A21030000I\_1110106539\_doc2\_Attach6.pdf)

主旨:檢送修訂『衛生福利部中央健康保險署行政協助疾病管制 署辦理「COVID-19確診個案居家照護之相關醫療照護費 用 । 健保卡登錄上傳及申報核付作業』(附件1),詳如說 明,請轉知轄區特約醫事服務機構配合辦理,請查照。

說明:

. . . . . . . . . . . . . . . . . . . . . . . . . . . . . . 裝 . . . . . . . . . . . . . . . . 訂 . . . . . . . . . . . . . . . . 線 . . . . . . . . . . . . . . . . . . . . . . . . . . .

一、依衛生福利部中央健康保險署行政協助疾病管制署辦理

「COVID-19確診個案居家照護之相關醫療照護費用」申報 及核付作業及依嚴重特殊傳染性肺炎中央流行疫情指揮中 心(下稱指揮中心)111年5月19日肺中指字第1113800240號 函辦理(附件2)。

二、配合指揮中心修訂「確診個案居家照護之相關醫療照護費 用給付標準 , , 修訂旨揭作業, 重點說明如下,

(一)支付代碼E5208C「Paxlovid口服抗病毒藥物門診」不限

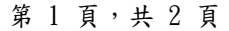

定有開設防疫門診且配賦Paxlovid口服抗病毒藥物之醫 院。

(二)醫師或藥師應於開立或調劑口服抗病毒藥物處方箋後, 登錄健保卡並於24小時內以健保卡就醫資料上傳藥品, 就醫日期自本年6月1日起,逾時或未上傳將不予給付當 次診察費(E5204C及E5208C)或藥事服務費。

(三)開立口服抗病毒藥物之當次診察費,申報支付代碼

「E5204C」遠距診療費或E5208C「Paxlovid口服抗病毒 藥物門診」,每案限申報一次,給付500元,當診次不得 再申報其他健保診察費用。

- (四)調劑公費之口服抗病毒藥物Paxlovid、Molnupiravir須 申報藥費為0,並得申報藥事服務費,依健保門診藥事服 務費規定申報。
- (五)快篩陽性結果評估確認及通報費,每案500元,居家隔離 /檢疫及自主防疫對象申報E5207C,非上述三類管制對象 申報E5209C,不得重複申報費用。
- 三、相關文件刊登於健保資訊網服務系統(VPN)及本署全球資訊 網/健保服務/ 行政協助業務之網頁。

正本:本署各分區業務組

副本:衛生福利部疾病管制署、台灣醫院協會、中華民國醫師公會全國聯合會、中華民 國藥師公會全國聯合會、本署財務組、本署資訊組、本署主計室、本署醫審及藥 材組(均含附件)電2012/03/26文

26

. . . . . . . . . . . . . . . . . . . . . . . . . . . . . . 裝 . . . . . . . . . . . . . . . . 訂 . . . . . . . . . . . . . . . . 線 . . . . . . . . . . . . . . . . . . . . . . . . . . .

#### 第 2 頁,共 2 頁

衛生福利部中央健康保險署行政協助疾病管制署辦理

「COVID-19確診個案居家照護之相關醫療照護費用」

## 健保卡登錄上傳及申報核付作業

111年5月26日

### 一、 依據

依嚴重特殊傳染性肺炎中央流行疫情指揮中心 111 年 5 月 19 日肺 中指字第 1113800240 號函、111 年 5 月 17 日肺中指字第 1113700280 號函、111 年 5 月 12 日肺中指字第 1113800220 號函、 111 年 5 月 9 日肺中指字第 1113700187 號函、111 年 4 月 29 日肺 中指字第 1113800123 號函暨衛生福利部疾病管制署 111 年 5 月 12 日疾管防字第 1110200463 號函辦理。

### 二、 辦理方式

全民健康保險特約醫事服務機構每月併健保醫療費用向衛生福利部 中央健康保險署(下稱健保署)各分區業務組申請,採代收代付之原 則辦理,並依全民健康保險醫療費用申報與核付及醫療服務審查辦 法核付費用,如經衛生福利部疾病管制署審查發現有溢領及不符規 定者,得追繳費用。

### 三、 經費來源

嚴重特殊傳染性肺炎防治及紓困振興特別預算(法定傳染病隔離治 療費用)。

1

#### 四、 實施日期

自 111 年 4 月 11 日起至中央流行疫情指揮中心公告終止日。

### 五、 適用對象

COVID-19 確診居家照護個案

### 六、 支付規定

- (一)給付項目、適用對象、給付條件及給付標準,詳附表「確診個 案居家照護之相關醫療照護費用給付標準」。
- (二)確診個案居家照護之視訊診療服務,當次就醫與 COVID-19 診 斷相關之醫療費用,申報門診案件分類 C5「嚴重特殊傳染性肺
	- 炎通報且隔離案件」,併申報本案確診個案居家照護之相關醫

療照護費用。

(三)「確診個案居家照護之相關醫療照護費用給付標準」及相關支 付代碼之健保卡登錄上傳及費用申報格式。(附件 1)

### 七、 健保卡登錄與上傳作業

(一)確認身分及健保卡登錄

- 1. 確診居家照護個案應確認身分及基本資料,主要以視訊診療 為主。
- 2. 為確保就醫身分、就醫資料上傳及後續申報之正確性,視訊 診療可以虛擬健保卡正常登錄(過卡)取號,並上傳就醫資

料;若為實體健保卡就醫,可由親友協助領藥時,持健保卡 至提供診療院所確認身分、登錄(過卡)及領藥,並以補卡 (補卡註記 A19 填「2」-補卡)方式上傳,實際就醫日期

(A54)請填視訊診療日期。

(二)因故無法過卡之就醫資料上傳處理方式

- 1. 健保身分:異常就醫序號填「HVIT」-COVID-19 疫情期間通 訊診療無法取得健保卡(通訊診療包含電話診療及視訊診 療)。
- 2. 無健保身分:異常就醫序號填「IC09」-無健保身分之法定 傳染病就醫。

(三)其他上傳說明:

- 1. 資料型態(A00):1-健保就醫資料
- 2. 就醫類別(A23):依現行規範辦理
- 3. 主要診斷碼(A25):U071。
- 4. 給付類別(A55):W-行政協助法定傳染病通報且隔離案件。
- 5. 醫令類別(A72):3-診療或 G-虛擬醫令。
- 6. 診療項目代號(A73):E5200C、E5201C、E5202C、E5203C、 E5204C、E5205C、E5206C、E5207C、E5208C、E5209C。
- 7. E5207C 或 E5209C 快篩陽性評估及通報費,另需配合衛生

福利部疾病管制署之「醫療院所通報 COVID-19 個案作業方 式」辦理通報。

- 8. 以健保 IC 卡上傳通報方式,比照「健保卡資料上傳格式 1.0 作業說明」之 COVID-19 檢驗結果資料上傳方式辦理, 診療項目代號(A73)為「HSTP-COVID19」:居家快篩陽 性;「HSTP-COVID19」為獨立通報上傳,不得與其他醫令代 碼或虛擬醫令代碼合併上傳,居家快篩陽性(HSTP-COVID19)之健保卡通報上傳作業及範例(附件 2)。
- 9. 虛擬醫令代碼:
	- (1) NND000(確診居家照護個案):「執行時間-起」及 「執行時間-迄」欄位均填報個案隔離起日。【請填報 確診隔離通知書上之隔離日期或核酸檢驗陽性之採檢 日期或家用快篩陽性個案經醫師評估確診日期,可請 個案出示相關證明或醫師於健保資訊雲端系統之檢查 檢驗頁籤查得)。
	- (2) 視訊診療者請填虛擬醫令「ViT-COVID19」(視訊診療) 或「PhT-COVID19」(電話問診)。
	- (3) 醫令類別請填G (專案支付參考數值),「支付成數」 請填000,「總量」、「單價」及「點數」等欄位請填

報0。

10. 口服抗病毒藥品:Paxlovid(代碼:XCOVID0001)、

Molnupiravir(代碼:XCOVID0002)之上傳方式,參考

「COVID-19 治療用口服抗病毒藥物\_健保卡資料登錄及上 傳作業」(附件 3)。

【醫師或藥師應於開立或調劑口服抗病毒藥物處方箋後,登 錄健保卡並於 24 小時內以健保卡就醫資料上傳藥品,就醫 日期自本年 6 月 1 日起,逾時或未上傳將不予給付當次診 察費(E5204C 及 E5208C)或藥事服務費。】

## 八、 門診申報表格填寫規定

(一)門診醫療服務點數申請總表:

請併入專案案件件數及申請金額。

(二)門診醫療服務點數清單段:

- 1. 案件分類:C5「嚴重特殊傳染性肺炎通報且隔離案件」。
- 2. 身分證號:國民身分證統一編號,或外籍人士(如無居留證 號請填護照號碼,護照號碼>10碼者,取前10碼填報)。
- 3. 給付類別:請填 W「行政協助法定傳染病通報且隔離案件-本次就醫醫療費用全部由疾管署支付」。
- 4. 就醫序號:病患具健保身分者,請填健保卡登錄號碼,因

故無法過卡,異常就醫序號請填「HVIT」;無健保身分者, 請填「IC09」。

- 11. 主診斷代碼:請填 U071。
- 12. 部分負擔代號:請填免部分負擔代碼 914(行政協助法定傳 染病通報隔離案件)。
- 13. 特定治療項目代號:例如支援養護機構之相關診療填入

「E2」、矯正機關內收容對象填入「JA」。

- 14. 合計點數:醫令點數加總。
- 15. 處方調劑方式:「0:自行調劑」(自行調劑;接受其他院所 委託調劑 Paxlovid 口服抗病毒藥物)或「1:交付調劑」。 (三)門診醫療服務醫令清單段:
	- 1. 申報E5200C、E5201C、E5202C、E5203C、E5204C、E5205C、 E5206C、E5207C、E5208C、E5209C,請填醫令類別「2:診 療明細」。
	- 2. 申報口服抗病毒藥物(範例如附件4)
		- (1) 申報Paxlovid(代碼:XCOVID0001)、Molnupiravir(代 碼: XCOVID0002) 。
			- A. 醫令調劑方式:「0:自行調劑」(Molnupiravir限 自行調劑)、「1:交付調劑」或「3:接受其他院

所委託轉檢或調劑」(院到院調劑)。

- B. 醫令類別:「1:用藥明細」(自行調劑;院到院調 劑)或「4:不計價」(交付調劑)。
- C. 藥品給藥日份:限填5日。
- D. 藥品使用頻率:BID或Q12H或ASORDER。
- E. 總量:請填10.0。
- F. 單價及點數:必為0。
- (2) 開立Paxlovid口服抗病毒藥物得申報E5204C(遠距診療 費)或E5208C(Paxlovid口服抗病毒藥物門診)。開立 Molnupiravir口服抗病毒藥物,依健保門診診察費申 報。
- (3) 調劑Paxlovid、Molnupiravir藥事服務費,依健保門 診藥事服務費規定申報。
- 3. 虛擬醫令代碼
	- (1) NND000(確診居家照護個案):「執行時間-起」及 「執行時間-迄」欄位均填報個案隔離起日。【請填報 確診隔離通知書上之隔離日期或核酸檢驗陽性之採檢日 期或家用快篩陽性個案經醫師評估確診日期,可請個案 出示相關證明或醫師於健保資訊雲端系統之檢查檢驗頁

籤查得到)。

- (2) 視訊診療者請填虛擬醫令「ViT-COVID19」(視訊診療) 或「PhT-COVID19」(電話問診)。
- (3) 醫令類別請填G (專案支付參考數值),「支付成數」 請填000,「總量」、「單價」及「點數」等欄位請填 報0。
- (四)藥局申報案件分類「1:一般處方調劑」、原處方服務機構之案 件分類C5,其餘欄位比照上開門診填報方式及特約交 付機構醫療費用點數申報格式及填表說明之規定辦 理。

## 九、 其他事項

健保卡登錄上傳及申報核付作業按現行相關作業規定辦理,並請參 照「因應 COVID-19 疫情全民健康保險特約醫事服務機構提供保險 對象視訊診療作業須知」辦理。

# 附件1確診個案居家照護之相關醫療照護費用給付標準(1/2)

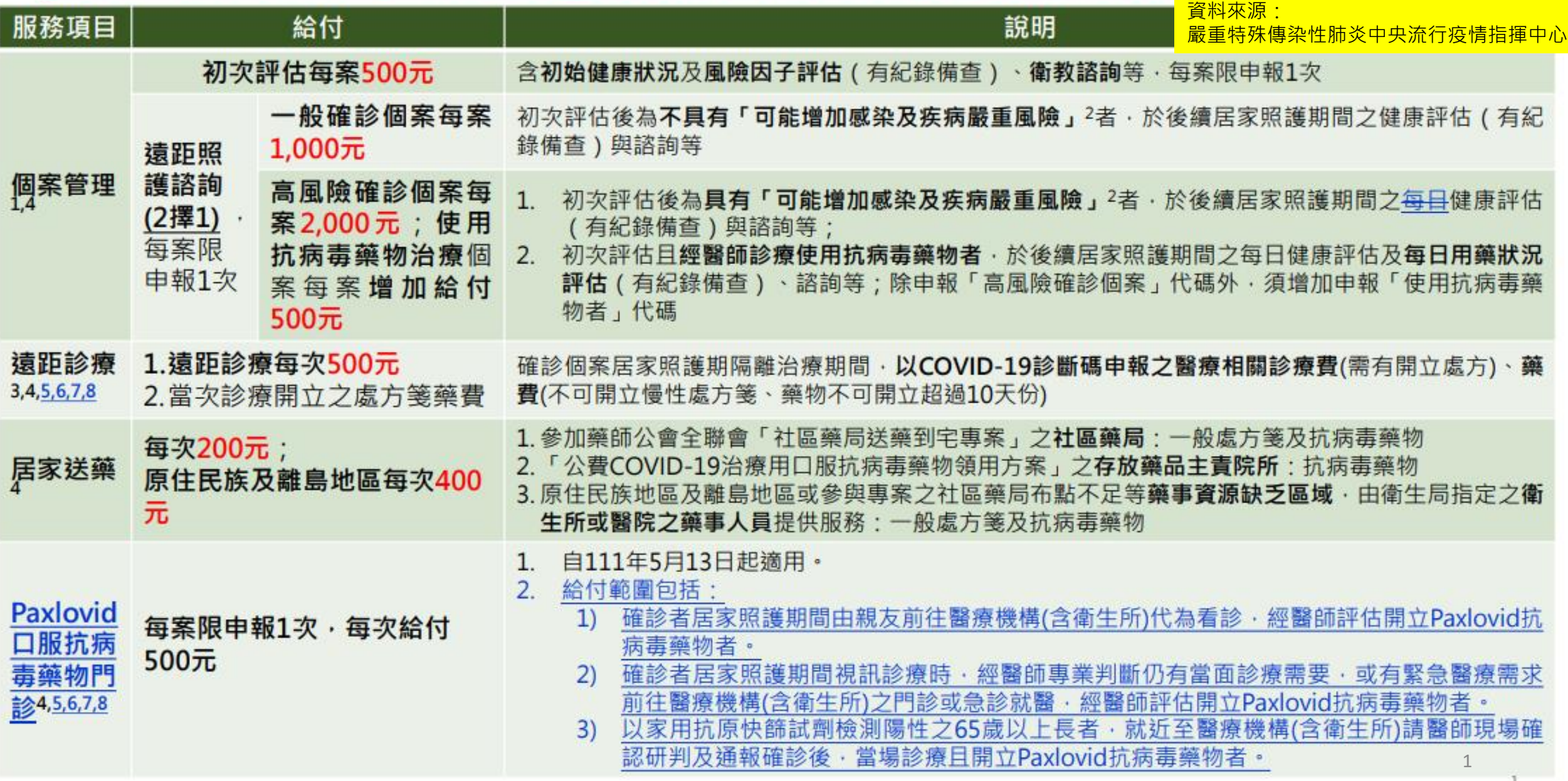

# 確診個案居家照護之相關醫療照護費用給付標準(2/2)

# 染性肺炎中央流行疫情指揮中心

- 「個案管理」相關費用僅限地方政府衛生局指派辦理遠距初次評估/遠距照護諮詢之院所申報;可以採視訊或電話方  $\mathbf{1}$ . 式進行。
- 「**可能增加感染及疾病嚴重風險**」族群包括:癌症、糖尿病、慢性腎病、心血管疾病(不含高血壓)、慢性肺疾(間質性  $2.$ 肺病、肺栓塞、肺高壓、氣管擴張、慢性阻塞性肺病)、結核病、慢性肝病(肝硬化、非酒精性脂肪性肝炎、酒精性肝 病與免疫性肝炎)、失能(注意力不足及過動症、腦性麻痺、先天性缺陷、發展或學習障礙、脊髓損傷)、精神疾病(情緒 障礙、精神分裂症)、失智症、吸菸(或已戒菸者)、BMI ≧30 (或 12–17 歲兒童青少年 BMI 超過同齡第95百分位)、懷孕、 影響免疫功能之疾病(HIV 感染、先天性免疫不全、實體器官或血液幹細胞移植、使用類固醇或其他免疫抑制)、年齡 65歲(含)以上或12歲以下等。前述對象係依據「110年COVID-19疫苗接種計畫」及「公費COVID-19治療用口服抗病毒 藥物領用方案(111年5月12日第4次修訂版)」訂定,將配合文件調整滾動修正。
- 「**遠距診療**」僅限事先函報地方政府衛生局並副知健保署之視訊診療醫療機構申報;原則採視訊方式進行 · 例外條件  $3.$ 參見健保署之作業須知。
- 上述8項費用項目為法傳醫療服務費用項目,請**健保代收代付。**  $\mathbf{A}$ .
- 醫師或藥師應於開立或調劑口服抗病毒藥物處方箋後,登錄健保卡並於24小時內以健保IC卡就醫資料上傳藥品資料 5. (Paxlovid藥品代碼「XCOVID0001」丶Molnupiravir藥品代碼「XCOVID0002」)。就醫日期自111年6月1日起,逾時或未 上傳將不予給付當次診察費用(E5204C及E5208C)或藥事服務費。
- 「E5204C遠距診療」及「E5208C Paxlovid口服抗病毒藥物門診」之Paxlovid、Molnupiravir藥事服務費,依健保門診藥 6. 事服務費規定申報。
- 已透過遠距診療門診開立Paxlovid抗病毒藥物處方申報「E5204C」者,不得再申報「E5208C」。 7.
- 當診次不得再申報其他健保診察費用。 8.

備註

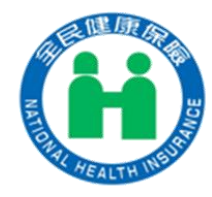

# **COVID-19確診個案居家照護之相關醫療照護費用**

# **健保卡登錄上傳、申報及核付作業**

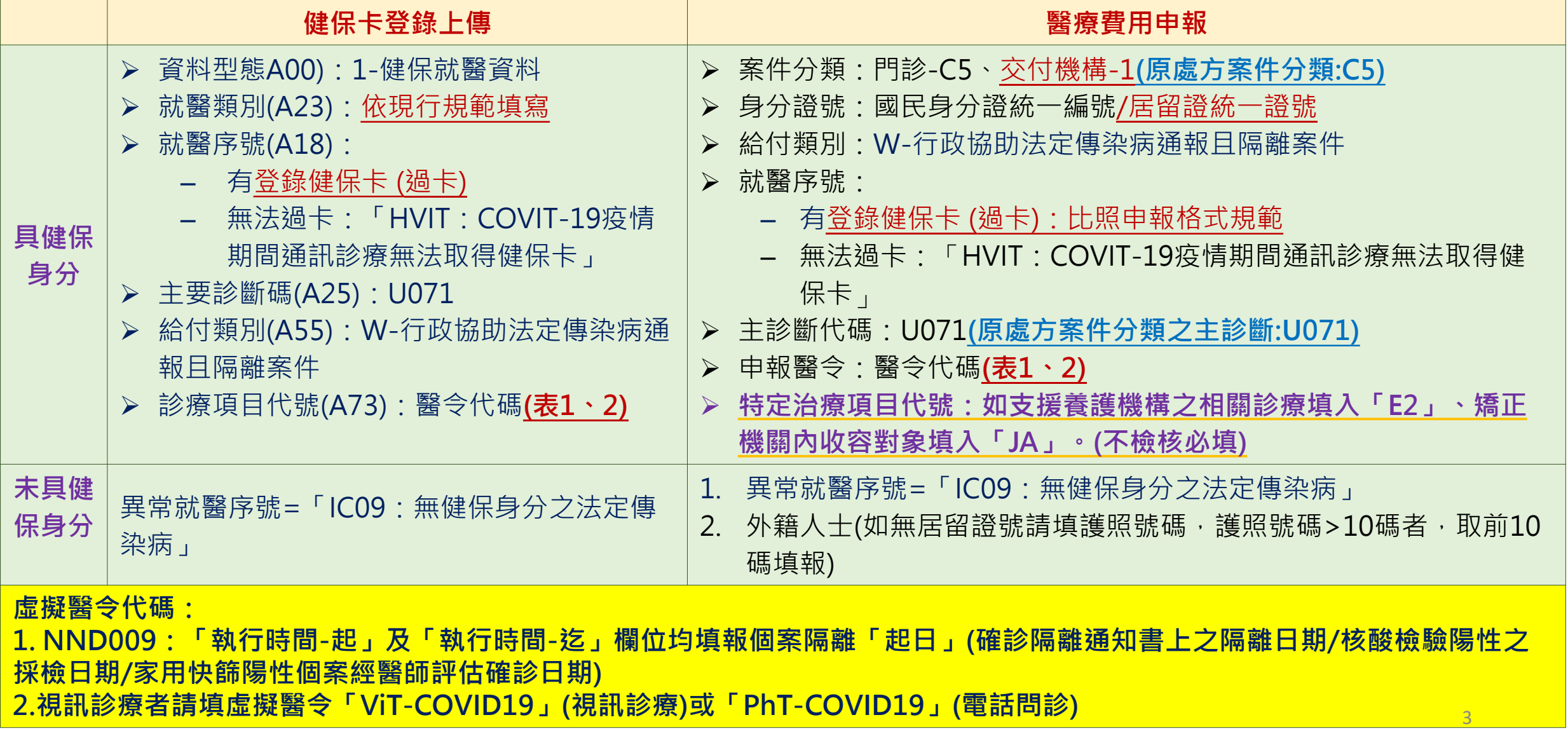

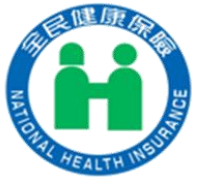

# **表1-確診個案居家照護之相關醫療照護費用給付標準**

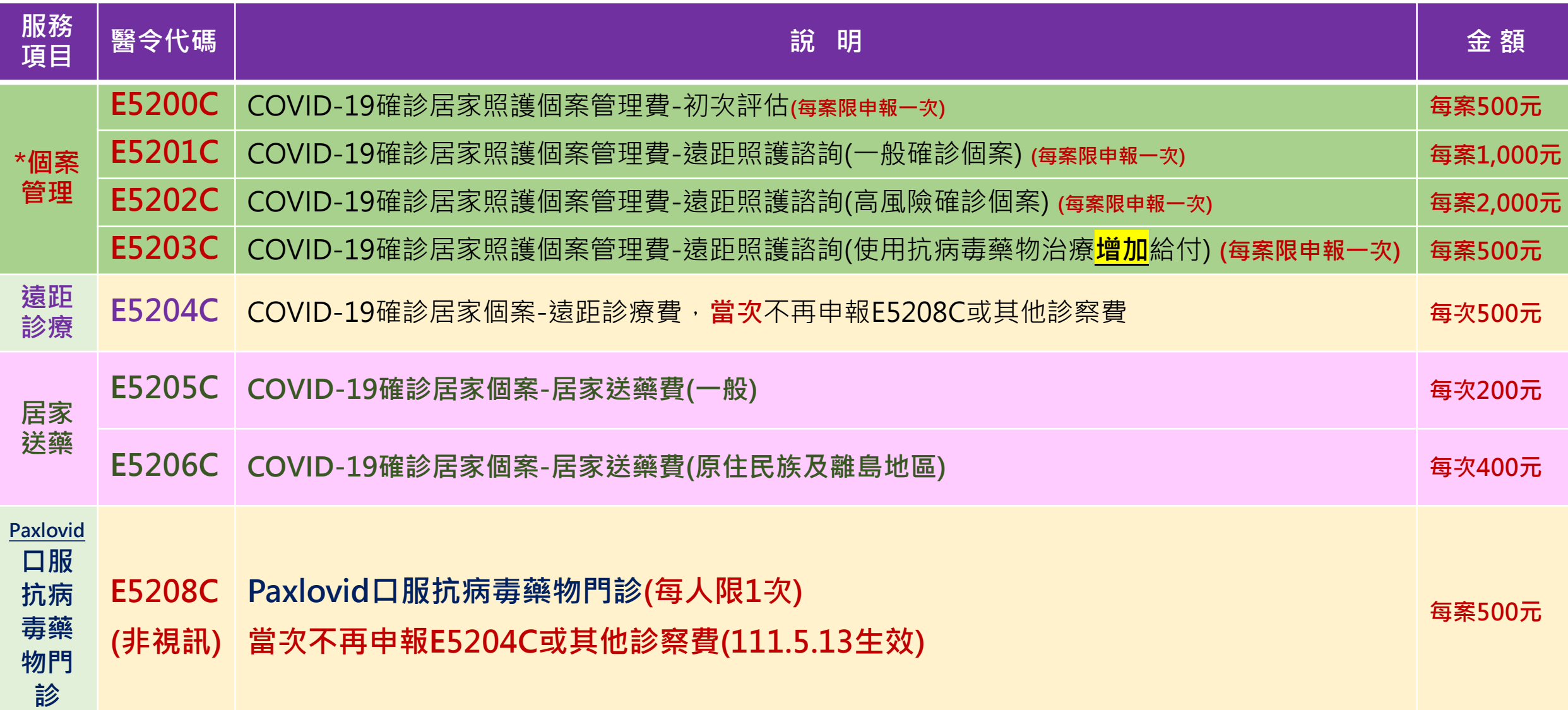

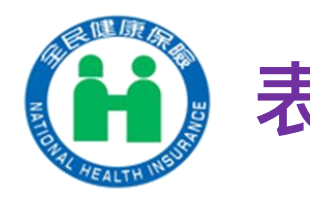

# **表-2 快篩陽性評估及通報費-限西醫門診**

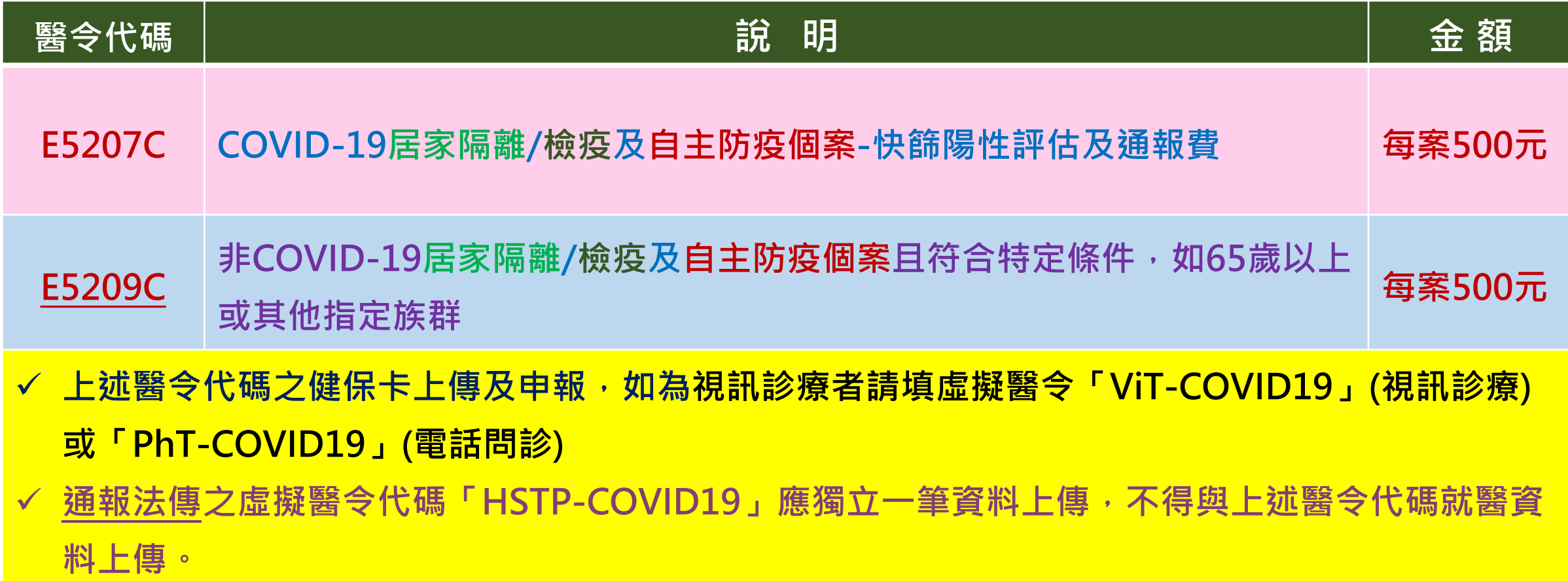

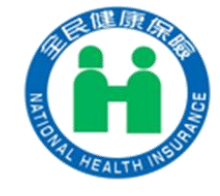

# **健保卡資料上傳格式1.0作業說明-異常就醫序號-更新**

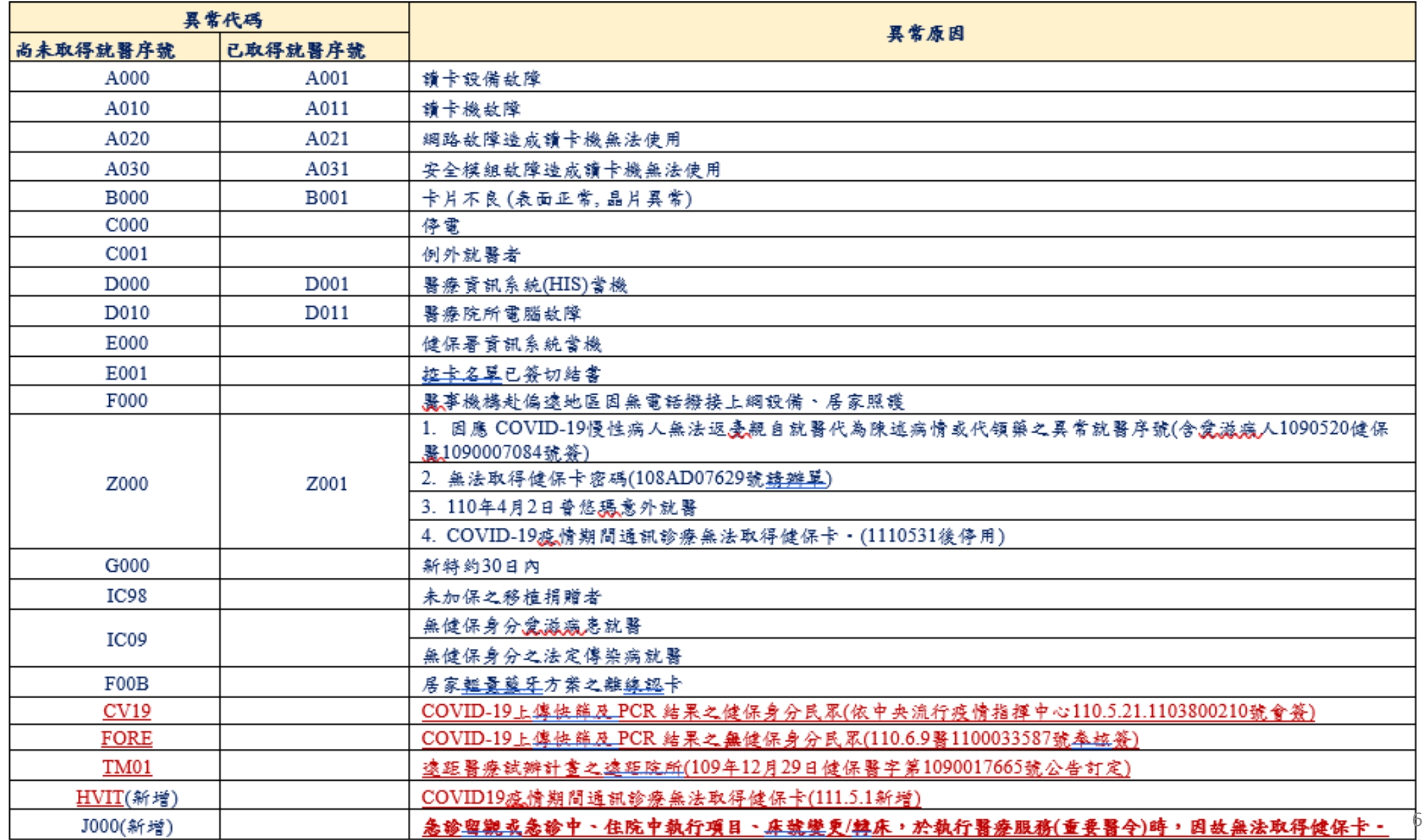

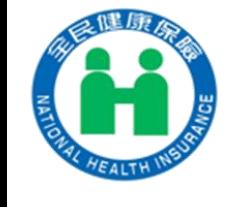

# **居家自行快篩陽性--健保卡通報上傳作業**

附件**2**

# **★居家自行快篩陽性經醫師判定為確診個案,由健保卡資料上傳作業通報時**

**應獨立一筆通報資料上傳(不與其他就醫資料合併上傳)**

**不登錄健保卡(不寫卡)**

★**格式重點如下:**

**A00資料型態:1-健保就醫資料**

**A01資料格式限2.異常上傳**

**A17就醫日期時間:1110512165423-醫師判讀(看診)日期時間**

**★注意:不可與其它需上傳就醫資料一模一樣**

**A18就醫序號限CV19-健保身分或FORE-無健保身分**

**A19補卡註記限2-補卡**

**A23就醫類別限CA**

**A54實際就醫(調劑或檢查)日期:居家自行快篩陽性:民眾家用快篩上書寫之採檢日期**

**A72醫令類別限G、A73診療項目代號限**「**HSTP-COVID19**」-**居家自行快篩陽性 (111.5.12起)**

★**此為通報資料,每筆僅限一筆MB2資料,不可併其他診療項目代號**

**A75用法(必填):民眾聯絡電話(手機或市話)**

# **居家自行快篩陽性--健保卡通報上傳作業XML範例**

**範例:111年5月12日上午10時民眾居家自行快篩陽性; 醫師111年5月12日16時54分23秒判讀確認**

## **健保卡資料XML**

<?xml version="1.0" encoding="Big5" ?> <RECS>  $<$ REC $>$ <MSH> <A00>**1**</A00> 資料型態 <A01>**2**</A01> 資料格式**(限2.異常上傳)** </MSH>  $$  $<$ MB1 $>$ <A12>A223456789</A12> 身分證號 <A13>041\*\*\*\*</A13> 出生日期 <A14>3501200000</A14> 醫院代號 <A15>A123456\*\*\*</A15> 醫事人員 <A17>**1110512165423**</A17> 就診日期時間 <A18>**CV19**</A18> **就醫序號** <A19>**2**</A19> 補卡註記**(限2-補卡)** <A23>**CA**</A23> 就醫類別 <A54>**1110512**</A54>**民眾居家自行快篩陽性日期**  $<$ /MB1 $>$  $$\langle MB2>$ <A71>**1110512165423**</A71>就診日期時間 <A72>**G**</A72> 醫令類別 <A73>**HSTP-COVID19**</A73> 診療項目代碼 <A75> 0912345\*\*\*</A75>  $<$ /MB2 $>$  $\langle$ /MB $\rangle$  $\langle$ /REC $>$ </RECS>

## **★**資料錯誤需更正時,應先刪除,再傳一筆正確資料。

## **刪除-健保卡資料XML**

- <?xml version="1.0" encoding="Big5" ?>  $<$ RECS $>$  $<$ REC $>$ <MSH> <A00>**1**</A00> 資料型態 <A01>**2**</A01> 資料格式**(限2.異常上傳)** </MSH>
- $$

# $<$ MB1 $>$

<A12>A223456789</A12> 身分證號

- <A13>041\*\*\*\*</A13> 出生日期 <A14>3501200000</A14> 醫院代號
- <A15>A123456\*\*\*</A15> 醫事人員
- <A17>**1110512165600**</A17>**就診日期時間(A17不可與原錯誤資料的A17一致)**
- <A18>**CV19**</A18> **就醫序號**
- <A19>**1**</A19> 補卡註記
- <A23>**ZB**</A23> 就醫類別
- <A25>**5423</A25>(請填原錯誤資料之A17後四碼)**

## $\langle /MB1 \rangle$

 $\langle /MB \rangle$ 

- $\langle$ /REC $>$
- </RECS>

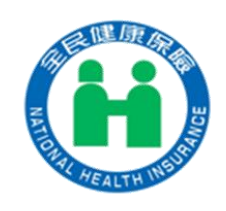

# **A75用法(必填) -民眾聯絡電話(手機或市話)**

- **1. A75(**用法**)**欄位長度**=18**
- **2.** 其內容組成僅限半形之「數字」、「**#**」及「**+**」

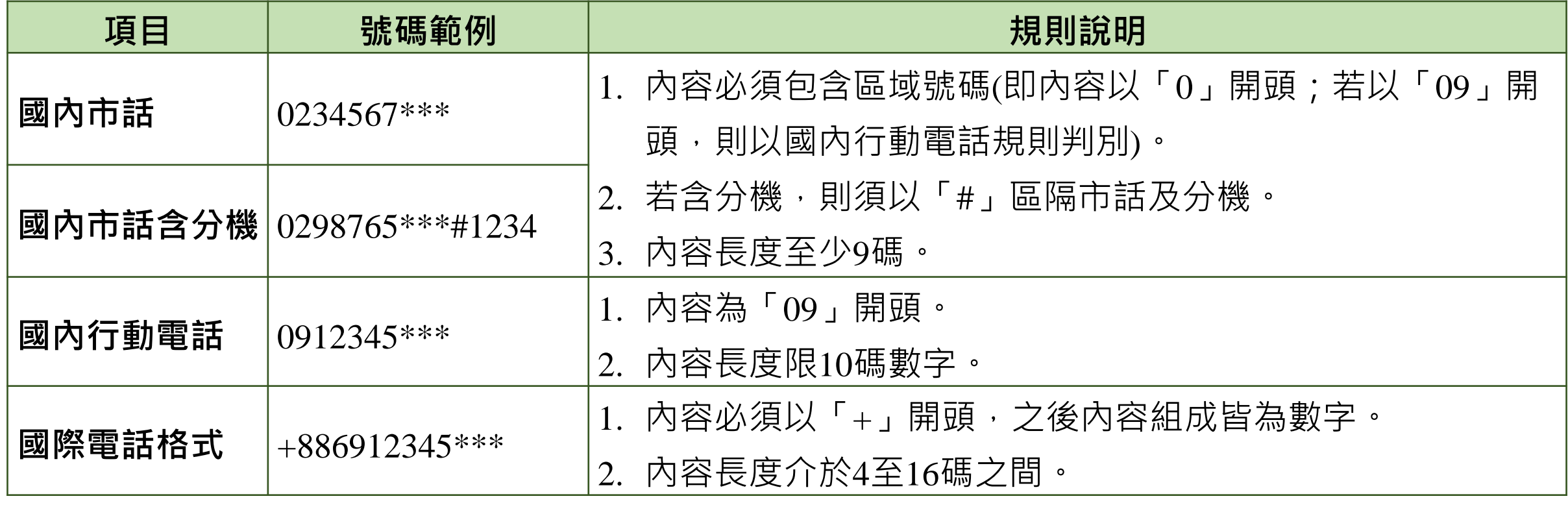

## **COVID-19治療用口服抗病毒藥物\_健保卡資料登錄及上傳作業**

## **壹、 依據**

依嚴重特殊傳染性肺炎中央流行疫情指揮中心111年5月8日肺中指字第

1113800208號函、111年5月10日肺中指字第1113800209號函、111年5月12日 肺中指字第1113800220號函、111年5月19日肺中指字第1113800240號函辦理。

## **貳、 健保卡資料上傳說明**

**一、配合增修、調整項目**

- **(一) 新增藥品:Paxlovid 及 Molnupiravir 診療項目代號(A73)為 XCOVID0001(Paxlovid)、XCOVID0002(Molnupiravir),前揭項目納入重 要醫令,於急診、住院期間登錄及上傳使用。**
- (二) **就醫類別(A23)定義調整: AE-慢性病連續處方箋領藥/非本院所處方藥品調 劑,適用於「藥物存放院所」接受其他院所之釋出處方的調劑情境時,上傳 使用。**
- (三) **異常就醫序號(A18)增加 :J000-急診留觀或急診中、住院中執行項目、床號 變更/轉床,於執行醫療服務(重要醫令),因故無法取得健保卡時。**
- (四) **交付處方註記(A78)欄位增加代碼「08」-開立之釋出處方藥品,於非「藥物 存放院所」開立抗病毒藥時,釋出處方之情境(開立其他藥品之處方釋出亦可 使用)。**
- **二、其他作業原則說明**
	- **(一) 本抗病毒藥品之上傳作業,開立端之釋出處方,雖未執行給藥,健保卡資料 需登錄及上傳。**
	- **(二)** 資料登錄或上傳錯誤處理:
		- (1) 登錄錯誤: 健保卡登錄錯誤時,於 24 小時以內可再寫入一筆刪除資料-就 醫類別: ZB, 着取時可得知該筆資料為刪除資料, 超過 24 小時, 無法再 寫入刪除資料,僅以上傳資料更新。
		- (2) 上傳錯誤,更新資料:
			- A. 須更正或刪除時,均以刪除資料後,重新上傳正確資料方式辦理。
			- B. 以就醫類別 ZB, 上傳一筆對應須更正或刪除資料,詳如肆、之範例 說明。
			- C. 上傳結果之查詢:請於本署健保資訊網服務系統(VPN)之「健保卡 COVID19 檢驗結果/口服抗病毒藥品-上傳資料查詢, 下載, 操作手冊 (附件)。
- **(三) 為避免影響 Paxlovid 領藥途徑,若當次診療同時開立其他藥物時,Paxlovid 與 其他藥物分別開立處方箋,就醫資料分開兩筆上傳,第二筆資料就醫類別為 AI(同日同醫師就診),登錄健保卡後於 24 小時內上傳,就醫日期自 111 年 6 月 1 日起,逾時或未上傳,將不給付當次診察費用:E5204C、E5208C(依 11 年 5 月 19 日肺中指字第 1113800240 號函)。**
- **(四)** Molnupiravir 目前無法採取釋出處方箋方式提供,開立抗病毒藥物處方箋之醫 療機構若無存放藥品,須由院所填寫領用切結書及使用者名單,向存放藥品醫 院領取後,再與使用者約定提供方式,將藥物提供病人進行治療。
- **(五)** 住院病人使用 Paxlovid:若非配賦 Paxlovid 藥品之醫院,由醫院填寫領用切結 書及使用者名單,向存放藥品醫院領取後提供病人治療。
- **(六)** 上開(四)、(五)之情境提供病人治療,依院所自行調劑方式上傳。
- **(七) XCOVID0001(Paxlovid)、XCOVID0002(Molnupiravir)之用法(A75)填入限 BID 或 Q12H 或 ASORDER、天數(A76)「5」、住院病患**≧**1 且**≦**5」、總量(A77) 填「10.0」、住院病患**≧**1.0 且**≦**10.0。**

**三、就醫處方調劑情境**

**就醫處方情境包含:門診/急診給藥、住院期間開藥、藥局調劑、院所調劑, 注意事項及檢核說明如下:(自 111 年 6 月 1 日起執行)**

- (一) **門診/急診給藥**:含開立處方且調劑院所、開立處方後釋出(未調劑)
	- (1) 就醫類別(A23)限 01、04、06、07、08、09、BD、AI
	- (2) 依就醫程序確認身分,開立處方箋後,登錄健保卡(非長期藥品處方箋), 就醫序號(A18)依系統回傳資料填入。
	- (3) 為避免影響 Paxlovid 領藥途徑,若當次診療同時開立其他藥物時, Paxlovid 與其他藥物分別開立處方箋, 開立處方箋後, 登錄健保卡(非長期 藥品處方箋), 就醫資料分開兩筆上傳, 第二筆資料就醫類別為 AI(同日同 醫師就診), 舉例如下:
		- A. 第一筆就醫資料之就醫類別 01,為 Paxlovid 登錄健保卡後, 回傳之 就醫序號填入 A18。
		- B. 第二筆就醫資料之就醫類別 AI,為一般藥物登錄健保卡後,就醫序 號(A18)為空值。
	- **(4) 若因故無法過卡,則依異常就醫序號,分開兩筆上傳。**
	- **(5)** 因故無法過卡,異常就醫序號(A18) :
		- A. 具健保身份:依健保署異常就醫序號情境辦理填入
		- B. 無健保身分:IC09
- (6) A73= XCOVID0001 時
	- A. A72 限 1
	- **B. A78 限 01、08**
	- **C. A75 用法限 BID 或 Q12H 或 ASORDER**
	- **D. A76 天數限 5 天**
	- **E. A77 總量填 10.0**
- (7) A73= XCOVID0002 時, A78 限 01, A72、A75、A76、A77 同上。 (二) **住院期間開藥**:(每日依實際執行給藥量上傳)
	- (1) 新增重要醫令:XCOVID0001、XCOVID0002
		- (2) A23 就醫類別限 BC
		- (3) 因故無法過卡,異常就醫序號(A18) :
			- **A. 具健保身份限 J000**
			- B. 無健保身分:IC09
		- (4) A73= XCOVID0001、XCOVID0002 時
			- **A. A72 限 5-重要醫令**
			- **B. A78 限 01**
			- **C. A75 用法限 BID 或 Q12H 或 ASORDER**
			- **D. A76 天數**≧**1 且**≦**5 天**
			- E. **A77 總量填**≧**1 且**≦**10.0**
- (三) **藥局調劑**:限口服抗病毒藥物存放藥局之調劑
	- (1) 就醫類別(A23)限 **AF,如同時調劑 Paxlovid 與其他藥物分別開立之處方 箋,調劑**處方箋後,分別登錄健保卡(非長期藥品處方箋)**後,分開於二筆 就醫資料上傳,就醫類別均為 AF,**就醫序號(A18)均為空值。
	- (2) 若因故無法過卡,則依異常就醫序號,分開兩筆上傳。
	- (3) 因故無法過卡,異常就醫序號(A18) :
		- A. 具健保身份:依健保署異常就醫序號情境辦理填入
		- B. 無健保身分:IC09
	- (4) A73 限 XCOVID0001 且 A23=AF 時;
		- A. A72 限 1
		- B. A78 限 02
		- **C. A75 限 BID 或 Q12H 或 ASORDER**
		- **D. A76 天數限 5 天**
		- **E. A77 總量填 10.0**
- (四) **院所調劑**:限**「藥物存放院所」**,接受非本院所處方藥品調劑時上傳
	- (1) 就醫**類別(A23)限 AE,僅限調劑抗病毒藥品** Paxlovid 之處方箋調劑,調劑 後登錄健保卡(非長期藥品處方箋)後,就醫序號(A18)均為空值。(同時開 立之其他藥物處方箋,應於社區藥局調劑)
	- (2) 若因故無法過卡,
		- A. 具健保身份:依健保署異常就醫序號情境辦理填入
		- B. 無健保身分:IC09
	- (3) A73 限 XCOVID0001 且 A23=AE 時;
		- A. A72 限 1
		- **B. A78 限 02**
		- **C. A75 限 BID 或 Q12H 或 ASORDER**
		- **D. A76 天數限 5 天**
		- **E. A77 總量填 10.0**

## **參、 就醫情境 XML 範例**

**醫事服務機構辦理防疫門診口服抗病毒藥物門診:**

- ✓ **確診者居家照護期間由親友持健保卡前往醫事服務機構代為看診(E5208C)**
- ✓ **院所可為**「**配賦 Paxlovid 機構**」**或**「**非配賦 Paxlovid 機構**」**。**

## ✓ **經醫師評估處方抗病毒藥及一般藥物,分別開立兩張處方箋。**

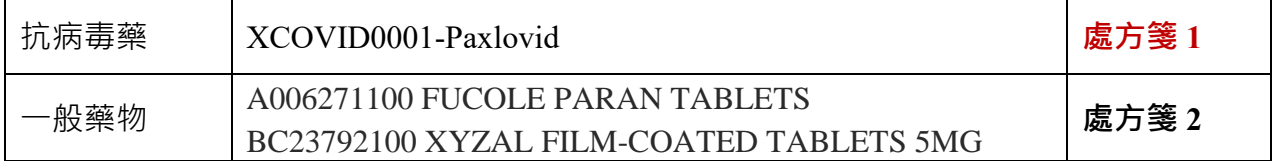

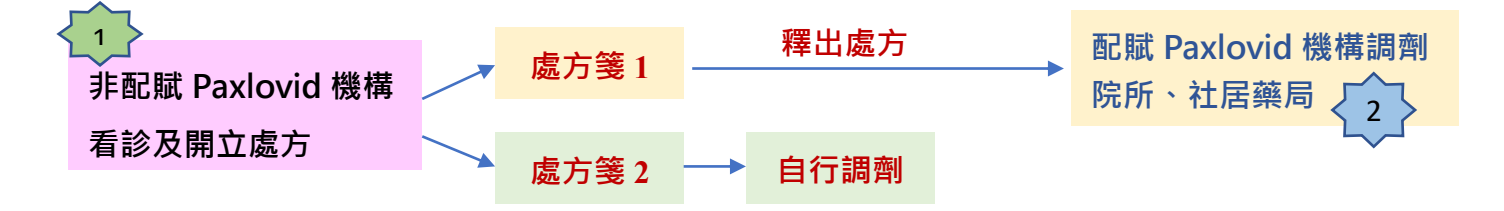

➢ 開立處方箋醫院為「非配賦 **Paxlovid** 機構」上傳**「處方箋 1」釋出處方及「處方箋 2」 自行調劑,分兩張處方箋,上傳兩筆資料。** 1

## **第 1 筆:「處方箋 1」之 XML(釋出處方)**

**取就醫序號,上傳 E5208C\_Paxlovid 口服抗病毒藥物門診、及釋出 Paxlovid 藥物。**

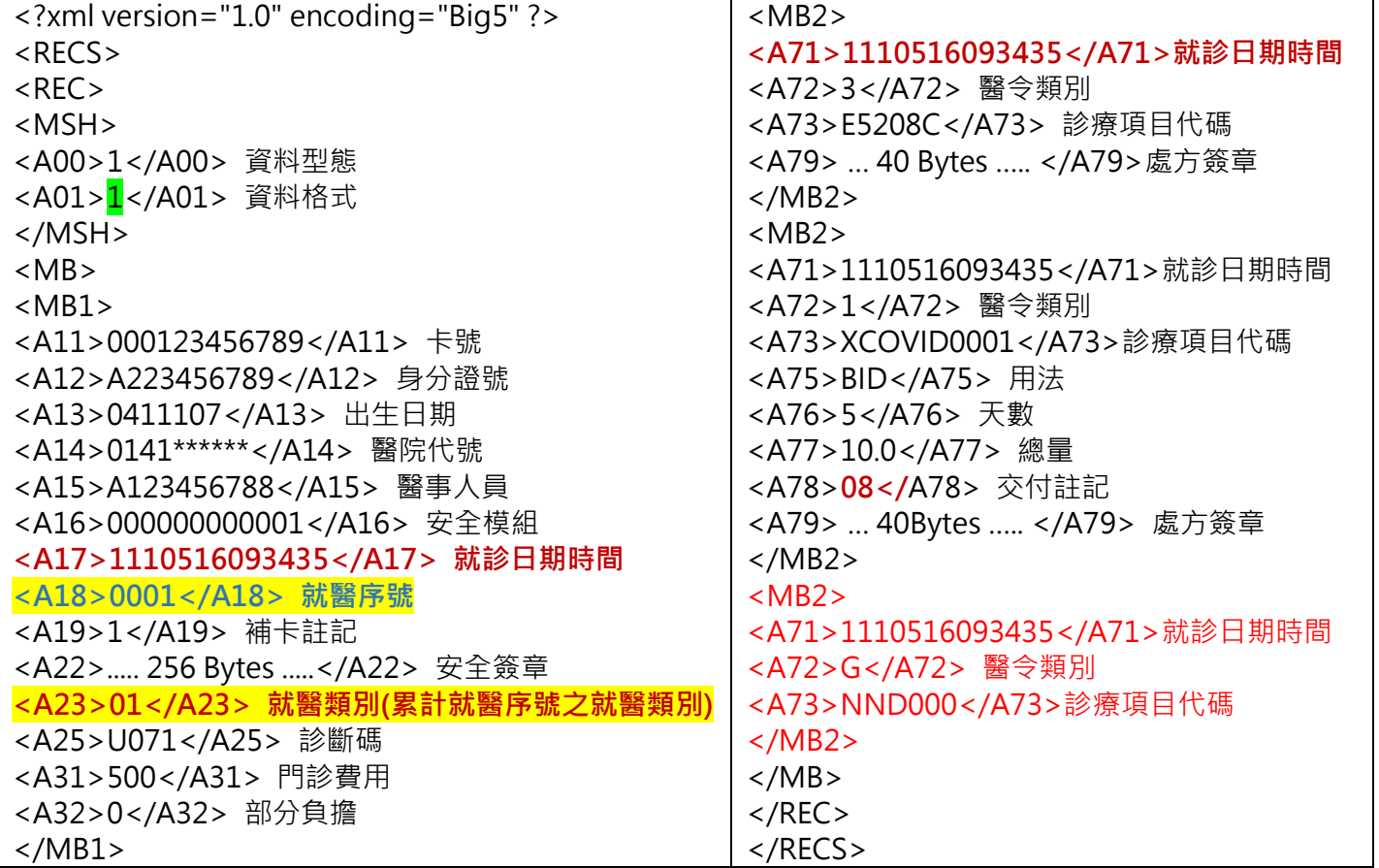

## **第 2 筆:「處方箋 2」自行調劑之 XML**

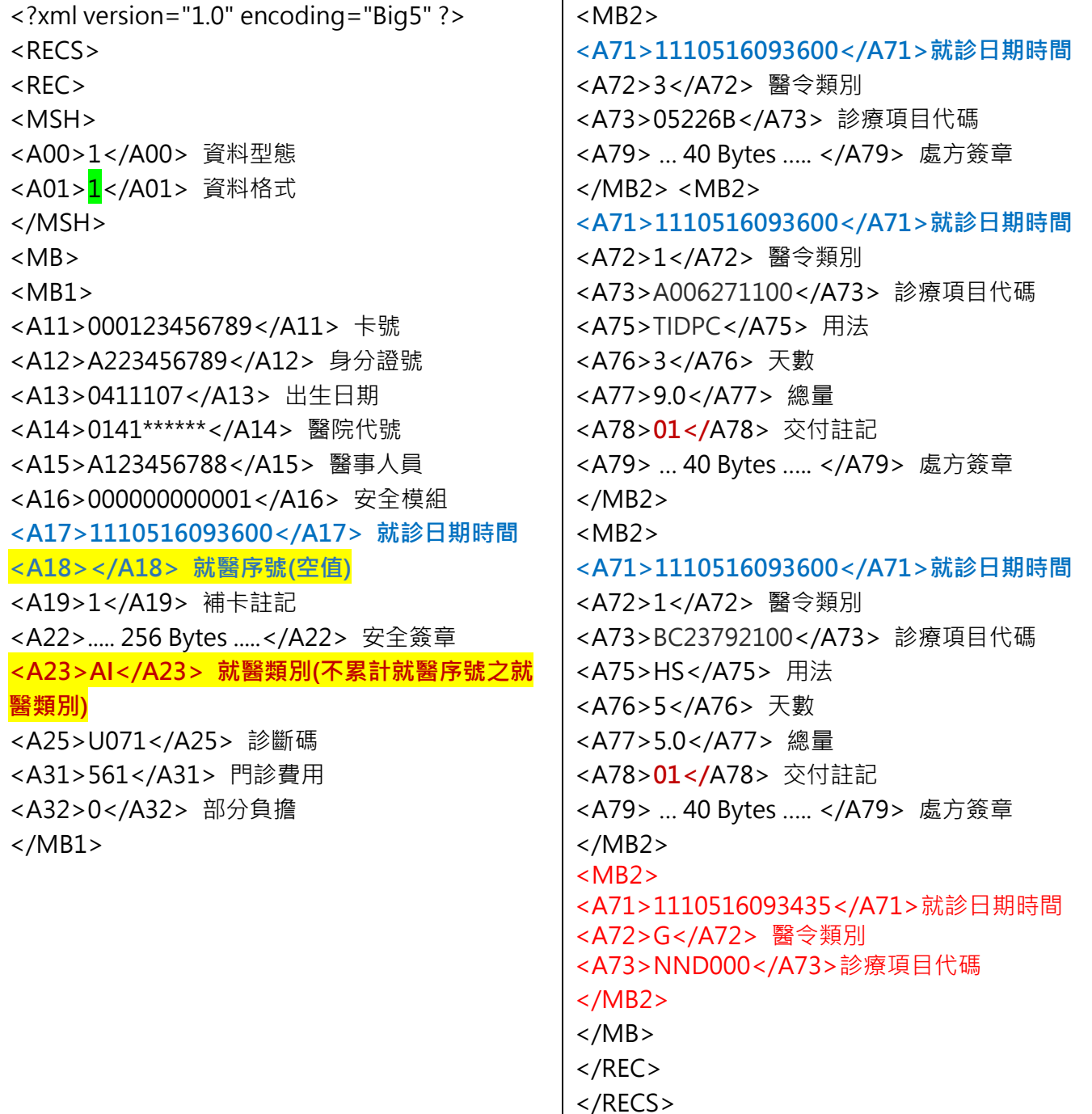

**處方箋 1,至配賦 Paxlovid 機構調劑院所、社居藥局** 2

**可至配賦 Paxlovid 院所或社區藥局調劑**

**1.配賦 Paxlovid 院所,接受非本院所處方藥品調劑,調劑處方箋 1**

**2.配賦 Paxlovid 社區藥局調劑,處方箋 1**

**1.配賦 Paxlovid 醫院,接受非本院所處方藥品調劑,調劑處方箋 1 之 XML**

| xml version="1.0" encoding="Big5" ? | <mb2></mb2>                     |
|-------------------------------------|---------------------------------|
| $<$ RECS $>$                        | <a71>1110516103435</a71> 就診日期   |
| $<$ REC $>$                         | 時間                              |
| $<$ MSH $>$                         | <a72>3</a72> 醫令類別               |
| <a00>1</a00> 資料型態                   | <a73>05201A</a73> 診療項目代碼        |
| <a01>1</a01> 資料格式                   | <a79>  40 Bytes  </a79> 處方簽章    |
| $<$ /MSH $>$                        |                                 |
| <mb></mb>                           | <mb2></mb2>                     |
| <mb1></mb1>                         | <a71>1110516103435</a71> 就診日期時  |
|                                     | 間                               |
| <a11>000123456789</a11> 卡號          | <a72>1</a72> 醫令類別               |
| <a12>A223456789</a12> 身分證號          | <a73>XCOVID0001</a73> 診療項目代碼    |
| <a13>0411107</a13> 出生日期             | <a75>BID</a75> 用法               |
| <a14>09360*****</a14> 醫院代號          | <a76>5</a76> 天數                 |
| <a15>X12345****</a15> 醫事人員          | <a77>10.0</a77> 總量              |
| <a16>000000000091</a16> 安全模組        | <a78>02</a78> 交付註記              |
| <a17>1110516103435</a17> 就診日期時間     | <a79>  40 Bytes  </a79> 處方簽章    |
| <a18></a18> 就醫序號                    | $<$ /MB2>                       |
| <a19>1</a19> 補卡註記                   | <mb2></mb2>                     |
| <a22> 256 Bytes </a22> 安全簽章         | <a71>1110516093435</a71> 就診日期時間 |
| <a23>AE</a23> 就醫類別(不累計就醫序號之         | <a72>G</a72> 醫令類別               |
| 就醫類別)                               | <a73>NND000</a73> 診療項目代碼<br>    |
| <a25>U071</a25> 診斷碼                 |                                 |
| <a31>61</a31> 門診費用                  | $\langle$ /REC>                 |
| <a32>0</a32> 部分負擔                   | $<$ /RECS>                      |
| $<$ /MB1>                           |                                 |
|                                     |                                 |

**2.配賦 Paxlovid 社區藥局調劑,處方箋 1 之 XML**

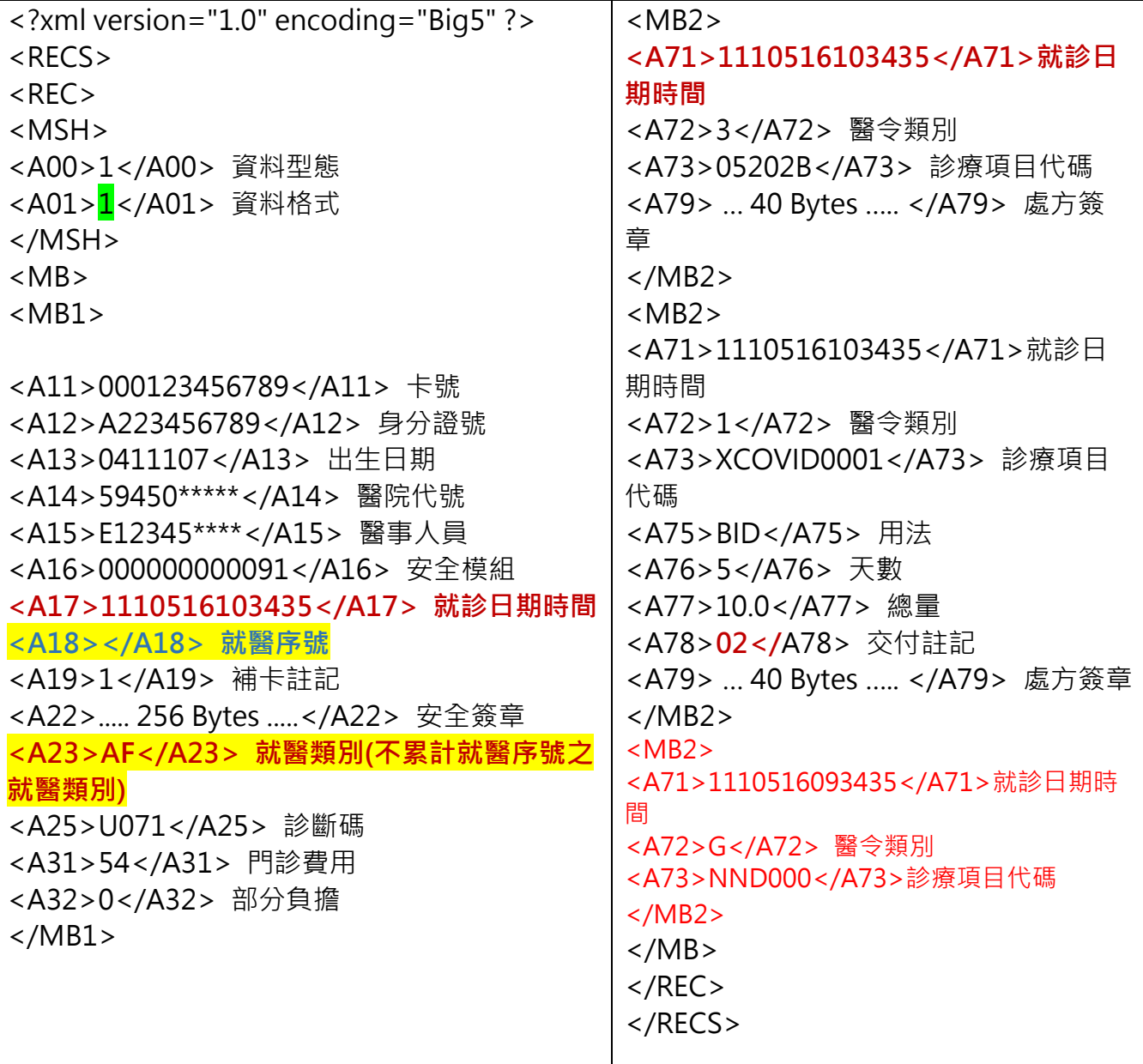

## **肆、 上傳錯誤之處理方式-範例**

**開立處方箋醫院為「非配賦 Paxlovid 機構」上傳「處方箋 1」釋出處方及「處方箋 2」自行調劑,分兩張處方箋,上傳兩筆資料。** 1

### **第 1 筆:「處方箋 1」之 XML(釋出處方)上傳錯誤之處理 XML**

```
<?xml version="1.0" encoding="Big5" ?> 
<RECS><REC><MSH> 
<A00>1</A00> 資料型態
<A01>2</A01> 資料格式
</MSH> 
<MB> 
<MB1><A11></A11> 卡號
<A12>A223456789</A12> 身分證號
<A13>0411107</A13> 出生日期
<A14>0141******</A14> 醫院代號
<A15>A123456788</A15> 醫事人員
<A16></A16> 安全模組
<A17>1110516093436</A17> 就診日期時間(A17 不可與原錯誤資料的 A17 一致)
<A18>Z000</A18> 就醫序號
<A19>1</A19> 補卡註記
<A22></A22> 安全簽章
<A23>ZB</A23> 就醫類別
<A25>3435</A25> 診斷碼(請填原錯誤資料之 A17 後四碼)
</MB1></MB></REC></RECS>
```
**第 2 筆:「處方箋 2」自行調劑之 XML** 上傳錯誤之處理 XML

```
<?xml version="1.0" encoding="Big5" ?> 
<RECS>REC<MSH> 
<A00>1</A00> 資料型態
<A01>2</A01> 資料格式
</MSH> 
<MB><MB1><A11></A11> 卡號
<A12>A223456789</A12> 身分證號
<A13>0411107</A13> 出生日期
<A14>0141******</A14> 醫院代號
<A15>A123456788</A15> 醫事人員
<A16></A16> 安全模組
<A17>1110516093601</A17> 就診日期時間(A17 不可與原錯誤資料的 A17 一致)
<A18>Z000</A18> 就醫序號(空值)
<A19>1</A19> 補卡註記
<A22></A22> 安全簽章
<A23>ZB</A23> 就醫類別
<A25>3600</A25> 診斷碼(請填原錯誤資料之 A17 後四碼)
<A31></A31> 門診費用
<A32></A32> 部分負擔
</MB1>\langle /MB \rangle\langle/REC></RECS>
```
**處方箋 1,至配賦 Paxlovid 機構調劑院所、社居藥局** 2

**可至配賦 Paxlovid 院所或社區藥局調劑**

**1.配賦 Paxlovid 院所,接受非本院所處方藥品調劑,調劑處方箋 1**

**2.配賦 Paxlovid 社區藥局調劑,處方箋 1**

**1.配賦 Paxlovid 院所,接受非本院所處方藥品調劑,調劑處方箋 1 之上傳錯誤之處理 XML**

<?xml version="1.0" encoding="Big5" ?>  $<$ RECS $>$  $<$ REC $>$ <MSH> <A00>1</A00> 資料型態 <A01>2</A01> 資料格式 </MSH> <MB>  $<$ MB1 $>$ <A11></A11> 卡號 <A12>A223456789</A12> 身分證號 <A13>0411107</A13> 出生日期 <A14>09360\*\*\*\*\*</A14> 醫院代號 <A15>X12345\*\*\*\*</A15> 醫事人員 <A16></A16> 安全模組 **<A17>1110516103436</A17> 就診日期時間(A17 不可與原錯誤資料的 A17 一致) <A18>Z000</A18> 就醫序號** <A19>1</A19> 補卡註記 <A22></A22> 安全簽章 **<A23>ZB</A23> 就醫類別 <A25>3435</A25> 診斷碼(請填原錯誤資料之 A17 後四碼)** <A31></A31> 門診費用 <A32></A32> 部分負擔  $<$ /MB1 $>$  $<$ /MB $>$  $<$ /REC $>$ </RECS>

**2.配賦 Paxlovid 社區藥局調劑,處方箋 1 之上傳錯誤之處理 XML**

```
<?xml version="1.0" encoding="Big5" ?> 
RFCSREC<MSH> 
<A00>1</A00> 資料型態
<A01>2</A01> 資料格式
</MSH> 
<MB><MB1><A11></A11> 卡號
<A12>A223456789</A12> 身分證號
<A13>0411107</A13> 出生日期
<A14>59450*****</A14> 醫院代號
<A15>E12345****</A15> 醫事人員
<A16></A16> 安全模組
<A17>1110516103436</A17> 就診日期時間(A17 不可與原錯誤資料的 A17 一致)
<A18>Z000</A18> 就醫序號
<A19>1</A19> 補卡註記
<A22></A22> 安全簽章
<A23>ZB</A23> 就醫類別
<A25>3435</A25> 診斷碼(請填原錯誤資料之 A17 後四碼)
<A31></A31> 門診費用
<A32></A32> 部分負擔
</MB1></MB></REC></RECS>
```
## **附件**

**健保卡 COVID19 檢驗結果/口服抗病毒藥品-上傳資料查詢**

### 一、登入入口網頁

(一)服務機構進入健保資訊網服務系統(VPN)平台後,點選畫面中醫事機構常用登 入或點選左方「醫事機構登入」,選擇憑證種類及輸入憑證相關資料,將電子憑 證插入讀卡機,按<mark>登入</mark>鍵,進入如下畫面的「我的首頁」,左邊「服務項目」將 顯示該登入人員個人所屬權限的作業清單。

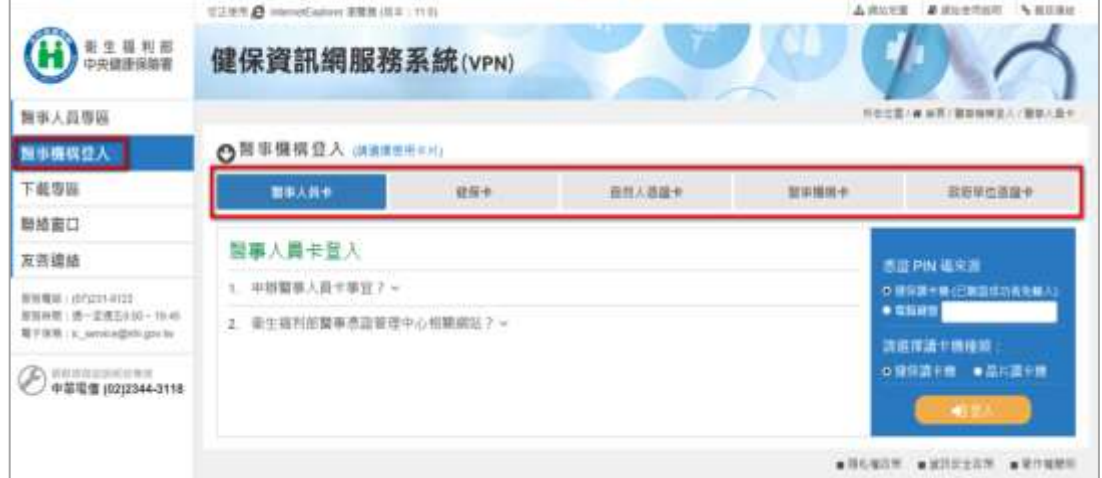

從我的首頁之「服務項目」的作業選單中,將游標移至「健保卡就醫資料上傳檢 核/口服抗病毒藥品-結果查詢」的作業時,會將屬於此業務的相關作業向右展 開,再點選「健保卡 COVID19 檢驗結果/口服抗病毒藥品-上傳資料查詢」作 業,系統即進入「現行作業區」,並執行所點選的作業選項。

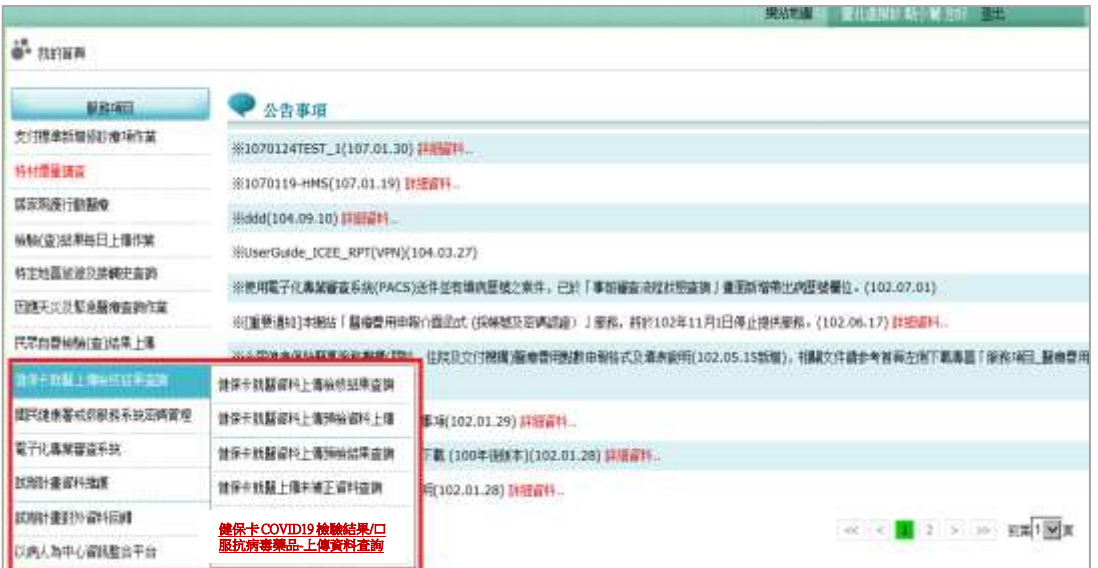

## 二、健保卡 COVID19 檢驗結果/口服抗病毒藥品-上傳資料查詢 【操作說明】

點選此選項畫面如下。

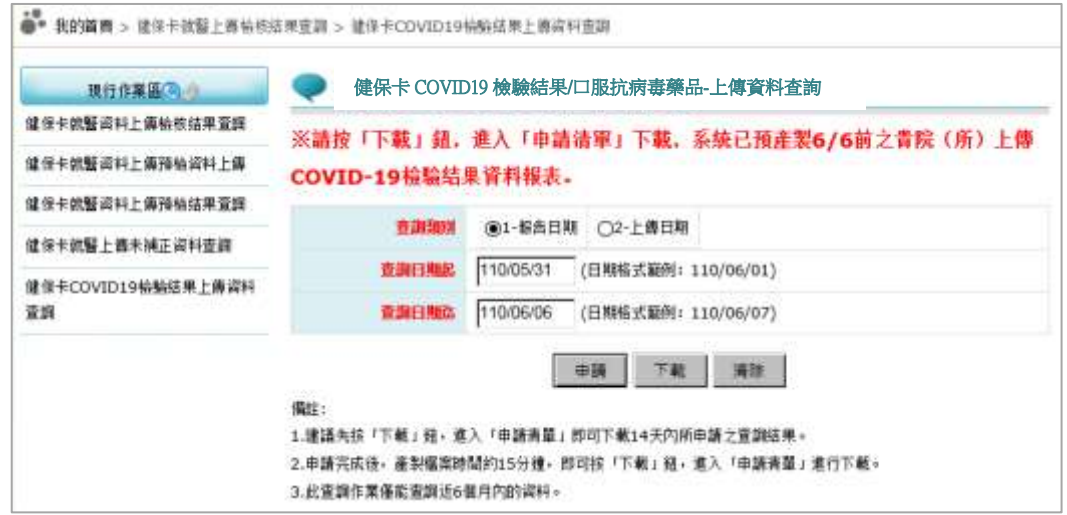

- 輸入欲申請資料之「查詢類別」、「查詢日期起日」、「查詢日期迄日」查詢範圍條 件值。
- 按下「申請」鈕後,顯示申請完成。

按下「下載」鈕,顯示申請清單。

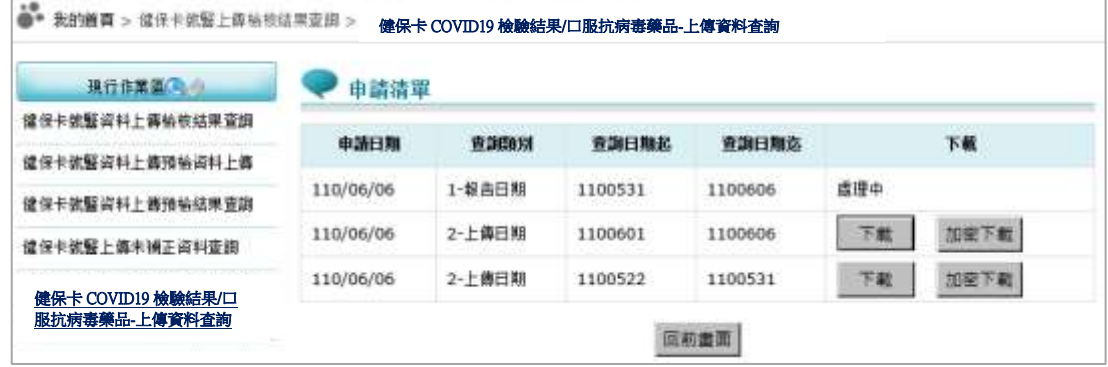

- ✓ 已完成產製檔案之申請會出現「下載」或「加密下載」的按鈕。
	- (1) 下載:下載資料檔案。
	- (2) 加密下載:下載加密之資料檔案。下載後以使用者身分證字號進行解 密(身分證字號首碼英文一律使用大寫)。
- ✓ 未完成產製檔案之申請會出現「處理中」的文字。

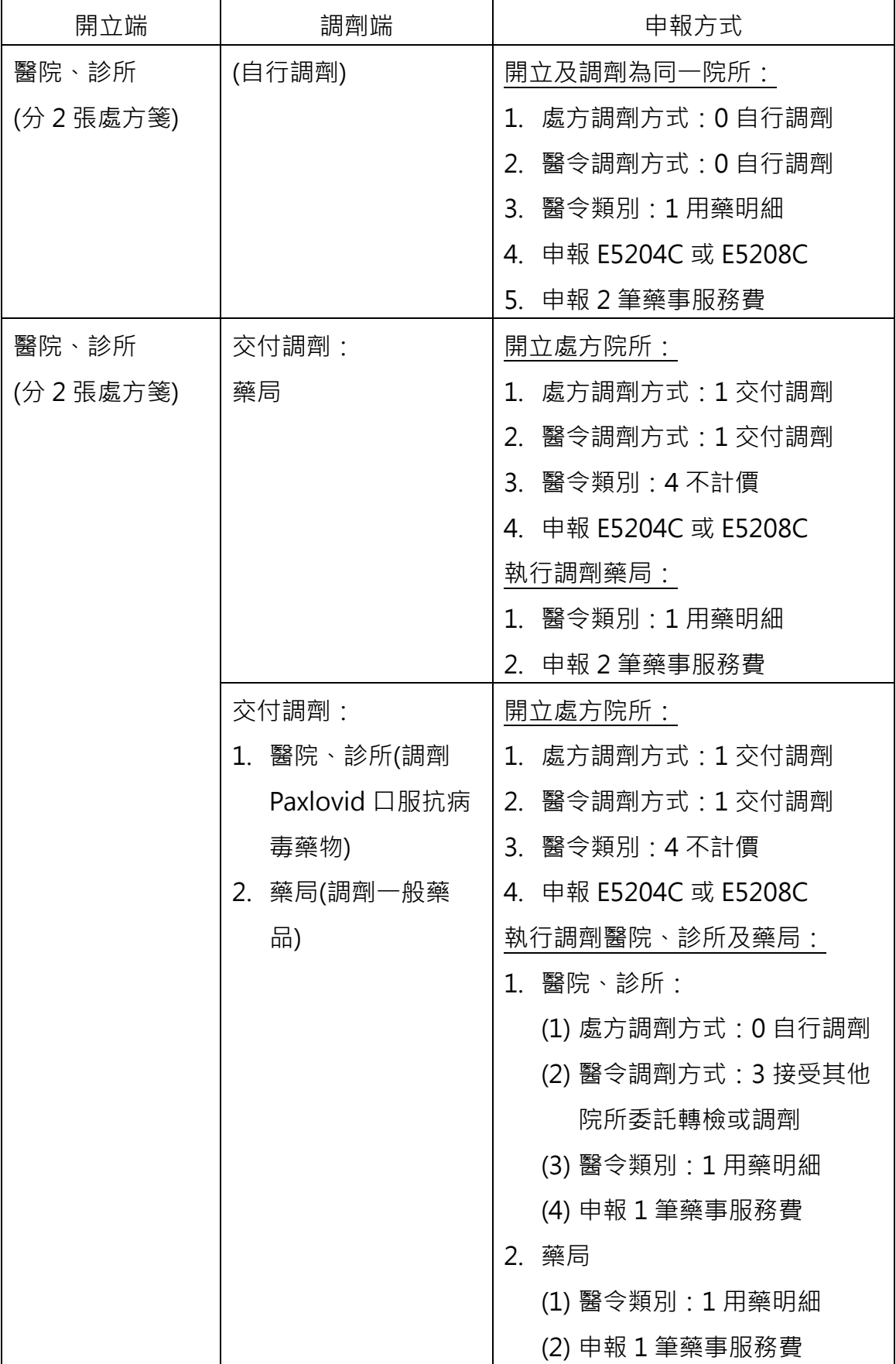

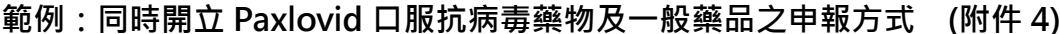

檔<br>保存年限:

# 嚴重特殊傳染性肺炎中央流行疫情指揮中心 函

地址:10050台北市中正區林森南路6號 聯絡人:陳昱汝 聯絡電話: 23959825#3061 電子信箱: yjchen@cdc.gov.tw

## 受文者:衛生福利部中央健康保險署

給付標準修訂重點如下:

發文日期:中華民國111年5月19日 發文字號:肺中指字第1113800240號 速別:速件 密等及解密條件或保密期限: 附件:如主旨 (11138002400-1.pdf)

主旨:檢送修訂「確診個案居家照護之相關醫療照護費用給付標 準 的清惠予協助醫療照護費用申報及核付作業,並轉知 轄區特約醫事機構配合辦理,請查照。

說明:

装

- 一、依據貴署本(111)年5月5日健保醫字第1110660928號函、本 中心5月15日肺中指字第1113800228號函及5月16日醫療應 變組第101次會議決議辦理。
- 二、本中心前已規劃包含「個案管理」、「遠距診療」以及 「居家送藥」等遠距醫療照護服務,及確診者親友前往設 有防疫門診且配賦Paxlovid抗病毒藥物之「防疫門診口服 抗病毒藥物門診 | 代為看診之相關費用給付標準, 由法定 傳染病隔離治療費用項目給付,請貴署代收代付(諒達)。
- 三、為提升口服抗病毒藥物可近性及加強用藥管理,旨揭費用

總收文 111.05.19

1110106539

(一)有關確診者親友前往醫院代為看診及評估使用抗病毒藥 物之措施,改為不限定由開設防疫門診且配賦Paxlovid 口服抗病毒藥物之醫院,各級醫療機構(含衛生所)均可

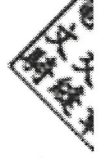

第1頁,共3頁

辦理,並將該服務項目(E5208C)名稱由「防疫門診口服 抗病毒藥物門診」調整為「Paxlovid口服抗病毒藥物門 診」,維持溯自本年5月13日起適用。

- 1、給付範圍包括:
	- (1)確診者居家照護期間由親友前往醫療機構(含衛生 所)代為看診,經醫師評估開立Paxlovid抗病毒藥 物者。
	- (2)確診者居家照護期間視訊診療時,經醫師專業判斷 其病情不適合視訊診療,仍有當面診療需要,或有 緊急醫療需求前往醫療機構(含衛生所)之門診或急 診就醫,經醫師評估開立Paxlovid抗病毒藥物 者。
	- (3)以家用抗原快篩試劑檢測陽性之65歲以上長者,就 近至醫療機構(含衛生所)請醫師現場確認研判及通 報確診後,當場診療且開立Paxlovid抗病毒藥物 者。
- 2、當次診察費均可由醫令代碼「E5208C」申報,每案限 申報1次,每次給付500元,當診次不得再申報其他健 保診察費用。
- 3、已透過遠距診療門診開立Paxlovid抗病毒藥物處方申 報「E5204C」者,不得再申報「E5208C」。
- (二)「E5204C遠距診療」及「E5208CPaxlovid口服抗病毒藥 物門診」之Paxlovid、Molnupiravir藥事服務費,依健 保門診藥事服務費規定申報。

(三)為避免病人重複用藥並及時提供關懷團隊病人使用抗病

第 2 頁,共 3 頁

毒藥物資訊,醫師或藥師應於開立或調劑口服抗病毒藥 物處方箋後,登錄健保卡並於24小時內以健保IC卡就醫 資料上傳藥品資料(Paxlovid藥品代碼「XCOVID0001」、 Molnupiravir藥品代碼「XCOVID0002」)。就醫日期自本 年6月1日起,逾時或未上傳將不予給付當次診察費用 (E5204C及E5208C)或藥事服務費。

四、另請貴署協助規劃於健保醫療資訊雲端查詢系統新增

Paxlovid及Molnupiravir之用藥註記或提醒機制,以避免 醫療機構重複開立或調劑口服抗病毒藥物處方箋。

五、為利醫療院所辦理申報作業,請貴署協助辦理申報案件之 後續審查及抽審作業,經審查發現有溢領及不符規定者,

併請貴署各分區業務組協助追繳費用。

正本:衛生福利部中央健康保險署 副本: 電2012/05/19文

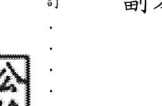

第3頁,共3頁

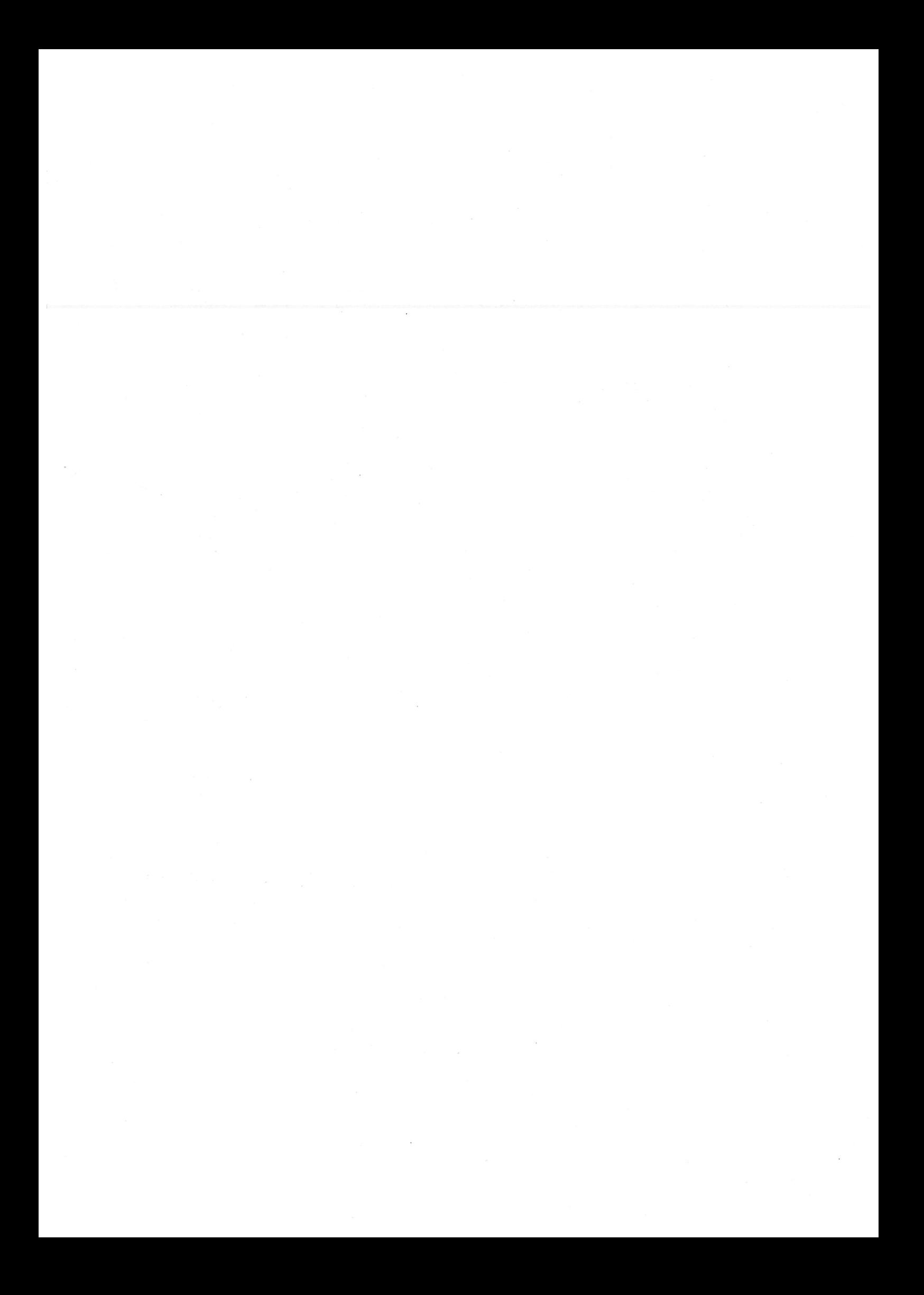

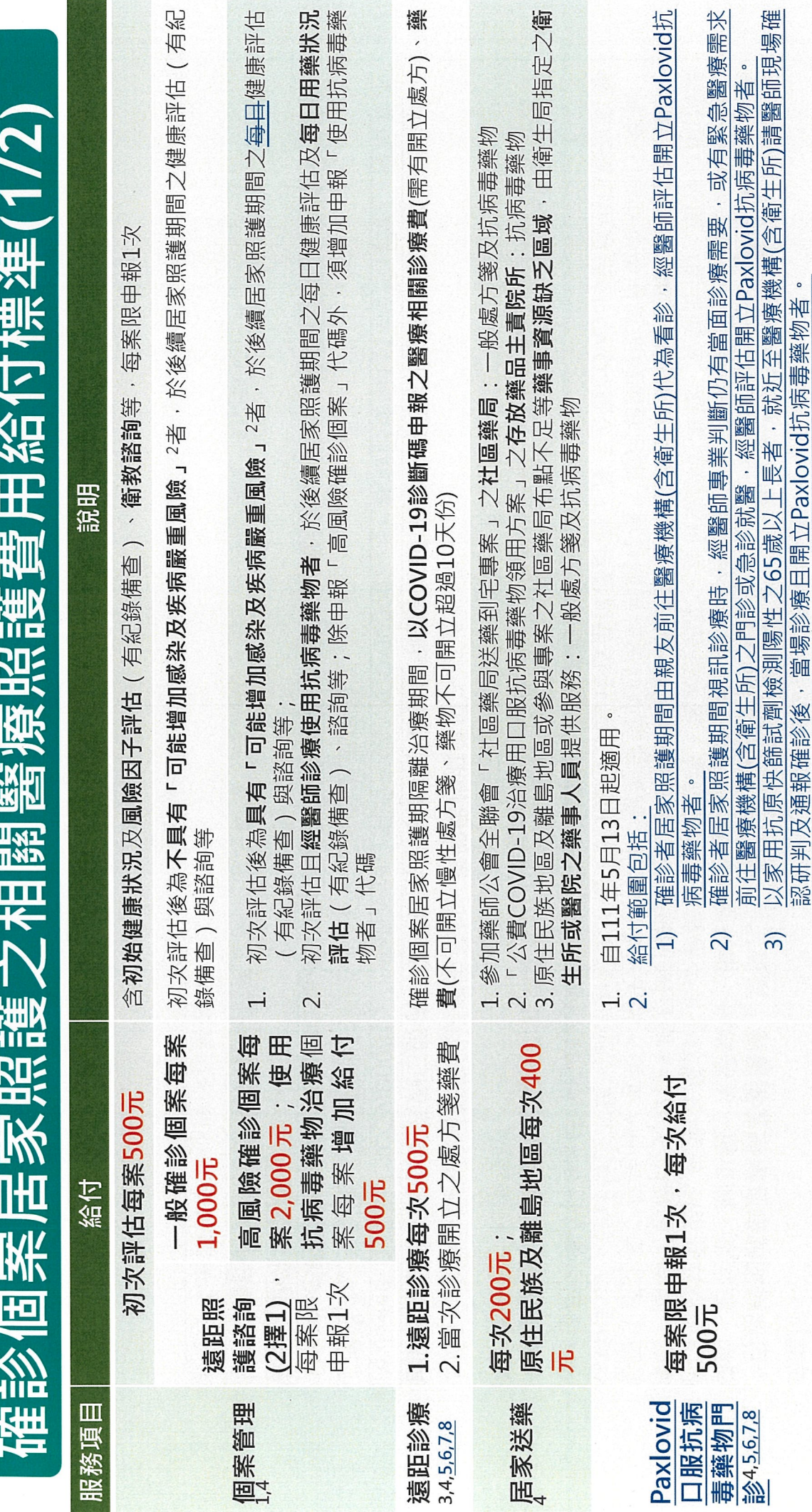

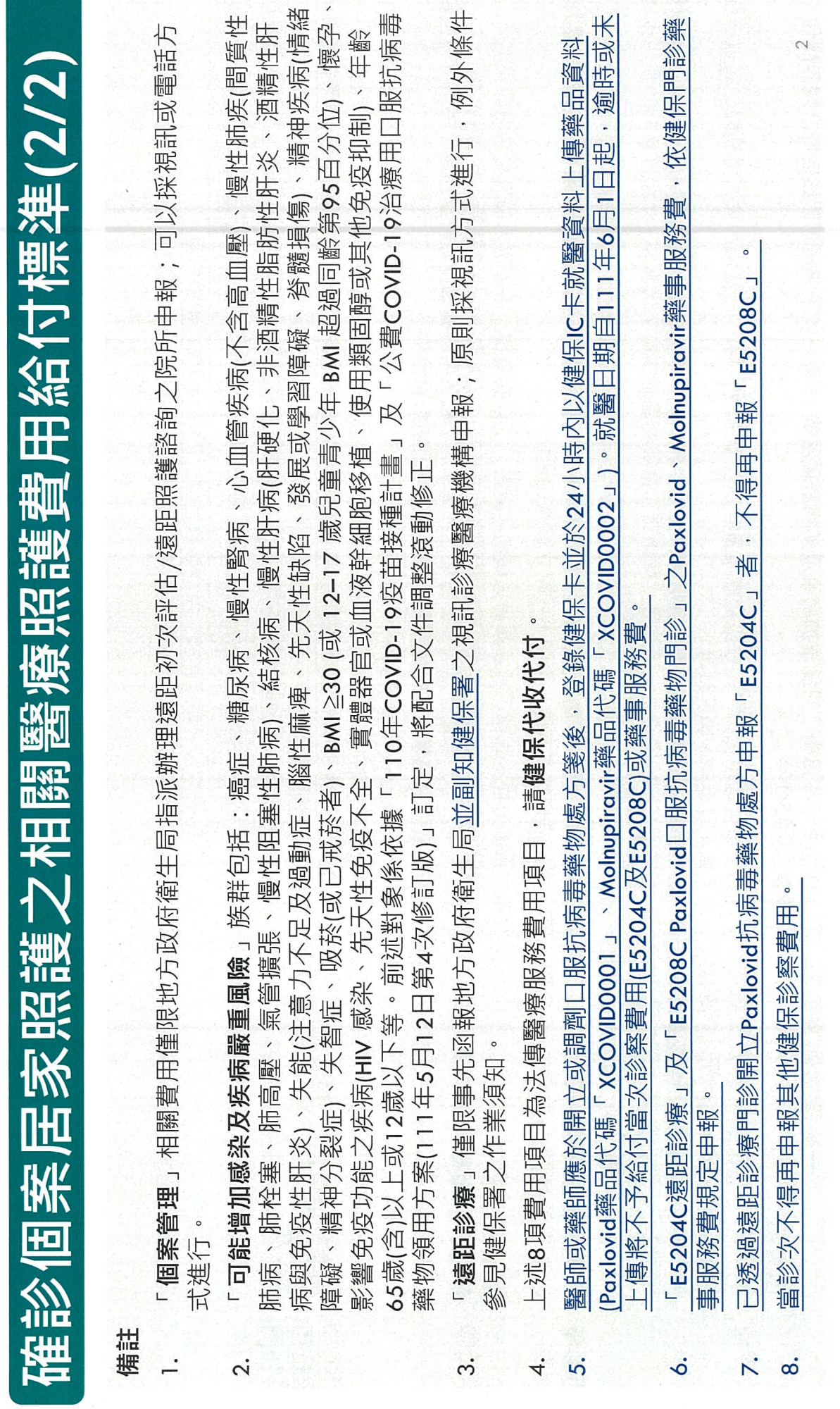